# **Jupiter - Zadanie #1641**

Zadanie # 1632 (Zamknięty): Integracja z cermine

Zadanie # 1640 (Zamknięty): Parsowanie bibliografii

# **Utworzenie UI do generowani bibliografii**

2017-04-18 11:22 - Michał Komar

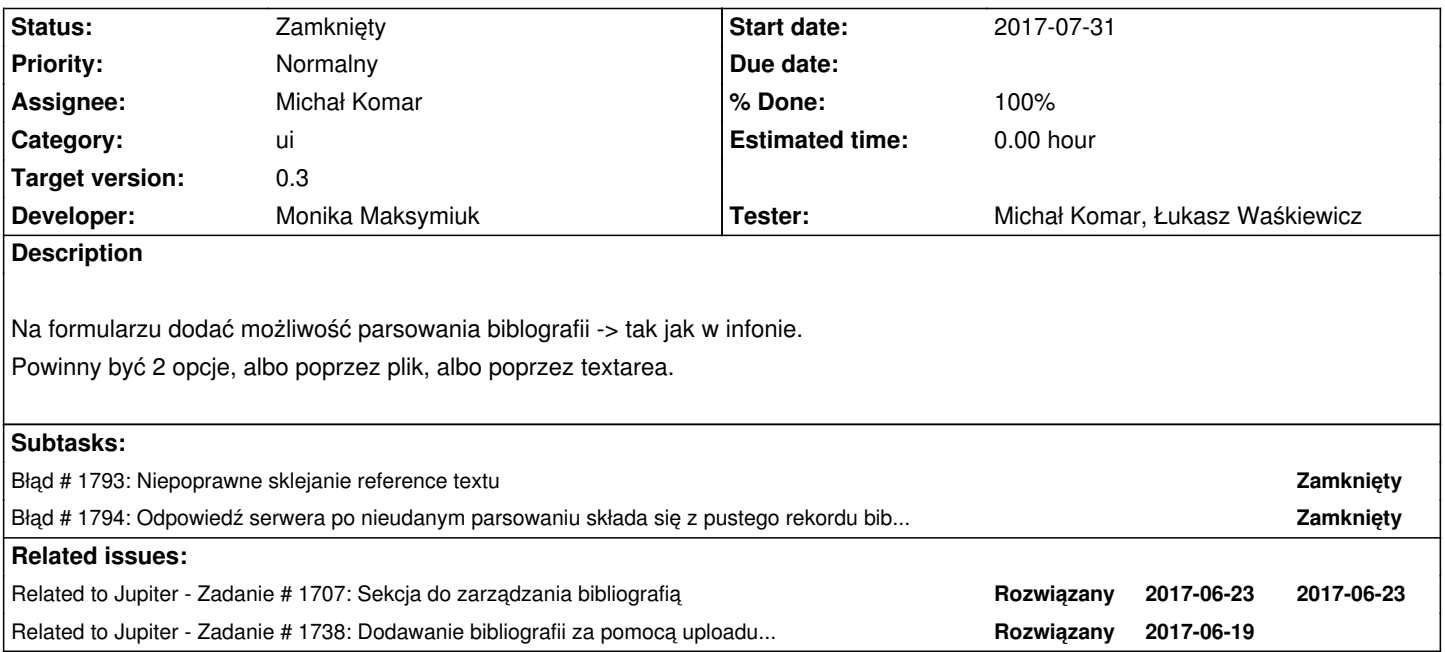

## **Associated revisions**

# **Revision 2ec0877a - 2017-06-05 15:40 - Michał Komar**

refs #1641: Dodanie formularza do testowania

## **Revision 34c78e0b - 2017-07-10 13:19 - Monika Maksymiuk**

refs #1641. Ostylowanie

## **Revision e1e802f4 - 2017-07-10 14:43 - Monika Maksymiuk**

refs #1641. Dodanie przesłonek i komunikatow przy wyszukiwaniu i parsowaniu

## **Revision 9150c295 - 2017-07-20 09:34 - Monika Maksymiuk**

refs #1641. Poprawienie pozycji przesłonki przy wyszukiwaniu i parsowaniu

## **Revision b8469fa2 - 2017-07-20 12:16 - Monika Maksymiuk**

refs #1641. Bug fix

## **Revision 0308f0dd - 2017-09-05 12:26 - Monika Maksymiuk**

refs #1641. Możliwość wyczyszczenia wszystkich danych w sekcji, zmiana ikony usuwania sekcji i zamiana koloów przyciskow kontekstowych

## **Revision db2012ca - 2017-09-12 07:40 - Monika Maksymiuk**

refs #1641. Ukrywanie komunikatu o niepowodzeniu przy kolejnej probie uploadu

### **History**

#### **#1 - 2017-05-16 09:06 - Michał Komar**

*- Description updated*

#### **#2 - 2017-05-17 07:58 - Michał Komar**

*- Subject changed from Utworzenie UI do generowania słów kluczowych to Utworzenie UI do generowani bibliografii*

### **#3 - 2017-06-05 13:28 - Michał Komar**

*- Related to Zadanie #1707: Sekcja do zarządzania bibliografią added*

#### **#4 - 2017-06-19 09:13 - Monika Maksymiuk**

- *Status changed from Nowy to Testowanie*
- *% Done changed from 0 to 100*

Sekcja gotowa. Zostało dodanie bibliografii poprzez plik.

#### **#5 - 2017-06-19 09:14 - Monika Maksymiuk**

*- Related to Zadanie #1738: Dodawanie bibliografii za pomocą uploadu pliku added*

#### **#6 - 2017-06-19 09:14 - Monika Maksymiuk**

*- Assignee changed from Monika Maksymiuk to Michał Komar*

### **#7 - 2017-06-21 12:52 - Michał Komar**

*- Status changed from Testowanie to Odpowiedź*

Zakładam, że to zadanie dotyczy dodawania poprzez textarea (przez plik to #1738).

Moja implementacja była tymczasowa, trzeba zbudować formularz tak, żeby był przyjazny użytkownikowi. Można podobnie jak w infonie dodać wybór typu za pomocą przycisków lub radiobuttonów? Wysłanie tekstu do backendu powinno dodawać przesłonkę na sekcji oraz wyświetlać błąd w popupie, jeżeli taki miał miejsce. W textarea należy dodać placeholder oraz powiększyć do 3/4 linii.

## **#8 - 2017-06-21 12:52 - Michał Komar**

*- Assignee changed from Michał Komar to Monika Maksymiuk*

## **#9 - 2017-06-22 12:44 - Łukasz Waśkiewicz**

## uwagi

przycisk dodaj nieaktywny jeśli nie wprowadzimy wymaganych danych przycisk dodaj wywołuje akcję save (brak typu na button) dodać informację o przetwarzaniu

- *Status changed from Odpowiedź to Testowanie*
- *Assignee changed from Monika Maksymiuk to Łukasz Waśkiewicz*

#### **#11 - 2017-07-14 13:19 - Łukasz Waśkiewicz**

*- Tester Łukasz Waśkiewicz added*

## **#12 - 2017-07-14 15:14 - Łukasz Waśkiewicz**

- *Status changed from Testowanie to Odpowiedź*
- *Assignee changed from Łukasz Waśkiewicz to Monika Maksymiuk*

w sumie to nic nie udało mi się zaimportować z sukcesem (RIS i BIB z infony ( https://infona-demo.vls.icm.edu.pl/ff-portal/resource/bwmeta1.element.wiley-anie-v-55-i-50-anie201609236/tab/summary)) ani plik ani input

[przydało by się usuwanie zbiorcze bibliografii, jeśli przez pomyłkę wybierzemy zły typ, teraz trzeba usuwać pojedyńczo +](https://infona-demo.vls.icm.edu.pl/ff-portal/resource/bwmeta1.element.wiley-anie-v-55-i-50-anie201609236/tab/summary)) potwierdzenie

### **#13 - 2017-09-05 12:35 - Monika Maksymiuk**

- *Status changed from Odpowiedź to Testowanie*
- *Assignee changed from Monika Maksymiuk to Łukasz Waśkiewicz*

Koło przycisku dodawania jest teraz przycisk do czyszczenia danych sekcji

### **#14 - 2017-09-06 12:43 - Łukasz Waśkiewicz**

- *Status changed from Testowanie to Odpowiedź*
- *Assignee changed from Łukasz Waśkiewicz to Monika Maksymiuk*

kasowanie danych sekcji OK

dodawanie bibliografii nie

jeśli spróbujemy dodać plik i się nie powiedzie otrzymujemy komunikat "Dodanie bibliografii nie powiodło się" OK , ale jak potem dodamy poprawnie plik to komunikat nie znika

przy dodawaniu z inputa jest OK

#### **#15 - 2017-09-12 07:44 - Monika Maksymiuk**

- *Status changed from Odpowiedź to Testowanie*
- *Assignee changed from Monika Maksymiuk to Łukasz Waśkiewicz*

### **#16 - 2017-09-20 12:55 - Łukasz Waśkiewicz**

- *Status changed from Testowanie to Rozwiązany*
- *Assignee changed from Łukasz Waśkiewicz to Michał Komar*

**OK** 

#### **#17 - 2017-10-02 08:57 - Michał Komar**

*- Status changed from Rozwiązany to Zamknięty*